## **Выходной контроль по теме №7**

## **«Оформление медицинских документов»**

## **Задание 1**

1. Откройте документ Microsoft Word.

2. Сохраните в свою папку под именем *Самостоятельная работа*.

3. Установите поля: левое – 3 см, правое – 1см, верхнее – 2 см, нижнее – 2 см. Ориентация – книжная.

4. Нумерация со второй страницы: положение номера – внизу, выравнивание – от центра.

5. На первой странице сделайте титульный лист по образцу.

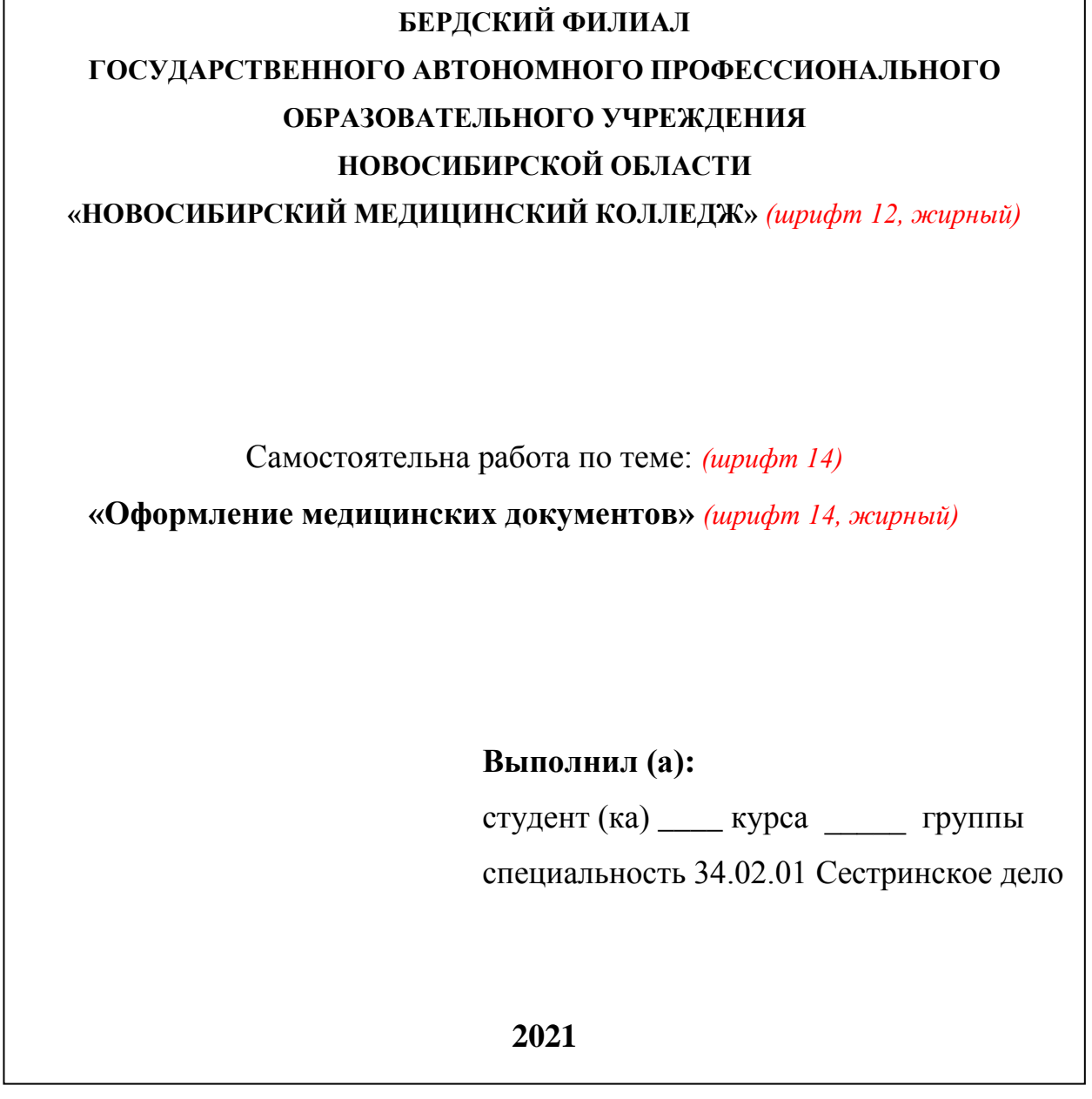

6. Междустрочный интервал – полуторный, с нулевым отступом перед и после абзаца.

7. На второй странице создайте по образцу паспорт фельдшерско-акушерского пункта.

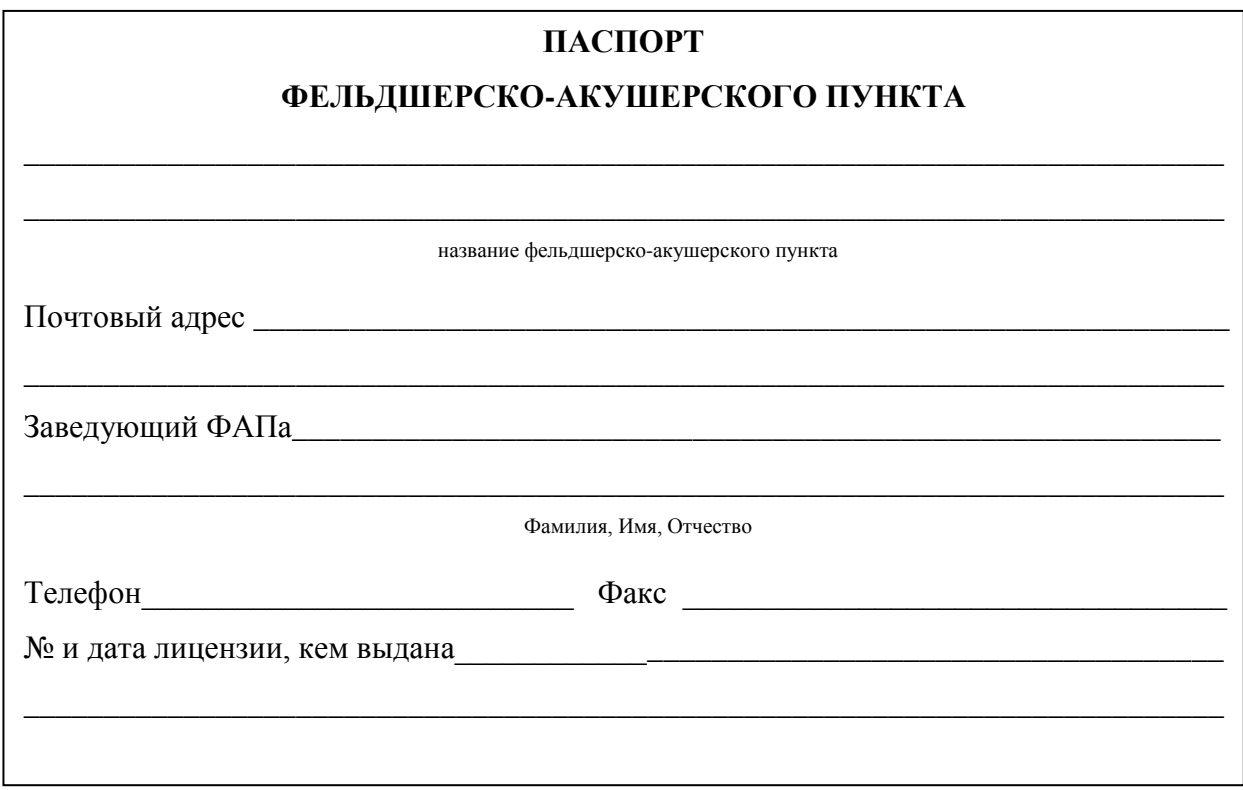

8. На третьей странице создайте *Таблицу 6* по образцу.

Таблица 6 – Характеристика кабинетов амбулаторно-поликлинического приёма

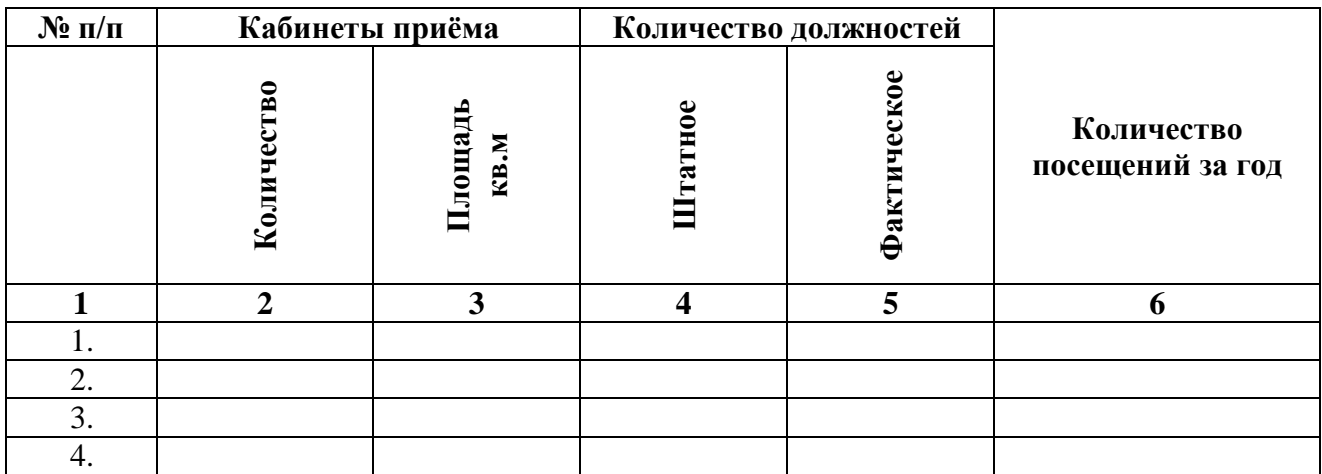

## **Задание 2**

Создайте таблицу в Microsoft Excel, заполните её необходимыми данными и найдите минимальную, максимальную и среднюю цену товара, постройте диаграмму.

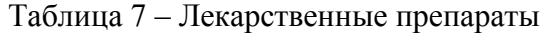

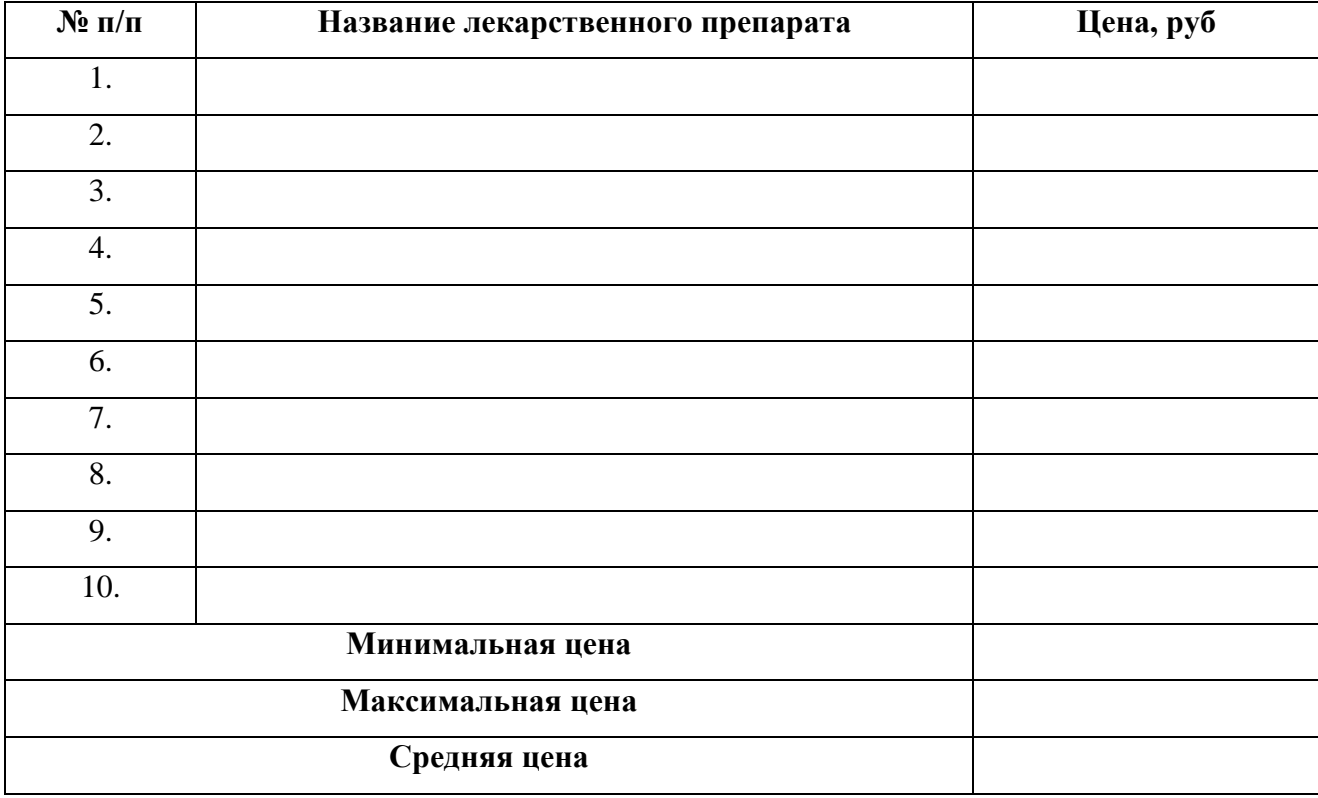